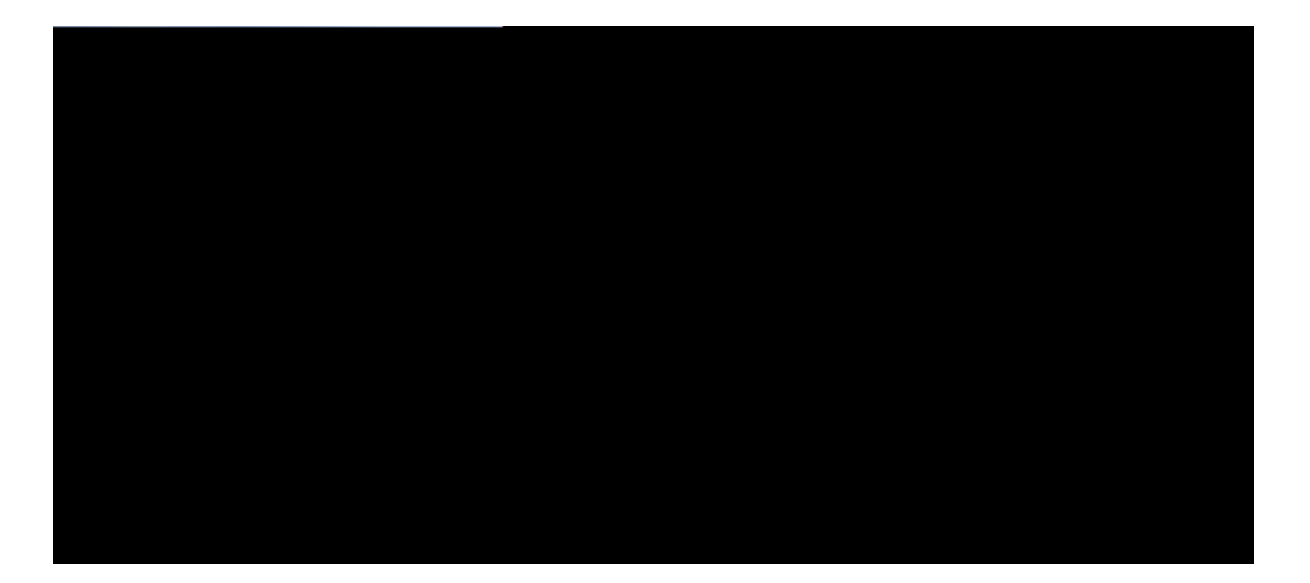

#### **Cisco Unified IP Phone 7941G, 7941G-GE, 7942G, 7961G, 7961G-GE, and 7962 User Guide for Cisco Unified Communications Manager 9.0 (SCCP and SIP)**

First Published: Lwpg 3; 4234 Last Modified: Hgdtwct { 2; . 4238

**Americas Headquarters** Cisco Systems, Inc. 170 West Tasman Drive San Jose, CA 95134-1706 USA http://www.cisco.com Tel: 408 526-4000 800 553-NETS (6387) Fax: 408 527-0883

Gpgti{Ucxkpiu 11

Rjqpg Kpuvcmcvkqp 13 CHAPTER 2

Ocmg Heuv Fken Eenn 25 Ecnn Cpuygt 25 Ecnn Fkueqppgev 27 J qnf cpf Tguw og 27 Rwy Ecnn qp J qnf 28 Tgo qxg Ecm

Lqkp Eqphgtgpeg 37

Lqkp Vqigvjgt Gzkuwkpi Ecnnu qp Ukping Rjqpg Nkpg 38 Lqkp Vqigvjgt Gzkuvkpi Ecmu qp Ownvkrng Rjqpg

Rtkxce{ 48 Detig. eDetig. cpf CwvqCpuygt ykvj Jgcfugvqt Urgcmgtrjqpg 64

CHAPTER 5

Rjqpg

 $F$ gngvg RCD Gpvt{ 77  $Gf$ kv RCD  $G$ pvt{ 77  $Cff$  gy  $RCD$  Gpvt $\{77$  $C$ uukip Hcuv Fkcn Eqfg vq RCD Gpvt{ 78 Ugctej hqt Hcuv Fkcn Eqfgu 78

Urggf Fkcn Ugwwr

Okuukpi Uqhvmg{ 104

Ecppqv Detig Ecnn cpf J get Heuv Dwu{ 104

Ecnn Fkueqppgevu Chvgt Dctig 104

Ecppqv Ceeguu Ugwkpiu Ogpw 105

Ecppqv Wug EcnnDcem 105

Ecnn Hqtyctf Cnn Gttqt Oguucig 105

Ugewtky{ Gttqt Oguucig 106

Wptgurqpukxg Rjqpg 106

Rjqpg Ud759300038qqrg00090407XVq Fctm 4H300003800455900038Rjq0000H631.9;83I/IG.9;63I.

cpf 9;63 I / I G+2550300038 1 rg0 0 1 RGF1 10 Tf1 0 0 1 180 550.645 T4950300038 1 rg0 000QH

## Preface

- · Kpvtqfwevkqp. rcig zkkk
- · Cffkvkqpcn Kphqt o cvkqp. rcig zkx
- · Ekueq Wpkhkgf KR Rjqpg 9;22 Ugtkgu gNgctpkpi Vwvqtkcnu. rcig zkx
- · Uchgv{ cpf Rgthqt o cpeg Kphqt o cvkqp. rcig zx
- <span id="page-12-0"></span>• Ekueq Rtqfwev

# <span id="page-14-0"></span>Safety and Performance Information

Vjg hqnnqykpi

• Cwcemu vjcv qeewt qp {qwt pgvyqtm. uwej cu c Fgpkcn qh Ugtxkeg cwcem

## <span id="page-15-0"></span>**Cisco Product Security Overview**

Vjku rtqfwev eqpvckpu

#### **CHAPTER 1**

# **Phone Features**

- Rjqpg Qxgtxkgy. rcig 3
- Dwwqpu cpf J ctf y ctg. rcig 3
- <span id="page-16-1"></span><span id="page-16-0"></span>• Nkpg cpf Ecnn

### **Cisco Unified IP Phone 7962G**

Vjg hqnnqykpi hkiwtg kfgpvkhkgu vjg korqtvcpv rctvu qh vjg rjqpg0 Ugg Dwwqpu cpf Jctfyctg Kfgpvkhkecvkqp. qp rcig 5 hqt vjg fguetkrwkqp qh vjg pwodgtgf kvgou0

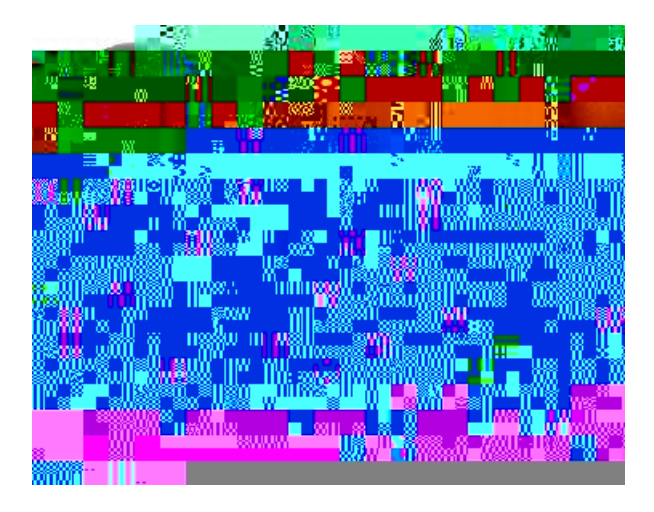

### **Cisco Unified IP Phone 7961G and 7961G-GE**

Vjg hqnnqykpi hkiwtg kfgpvkhkgu vjg korqtvcpv rctvu qh vjg rjqpg0 Ugg Dwwqpu cpf Jctfyctg Kfgpvkhkecvkqp. qp rcig 5 hqt vjg fguetkr<br/>wkqp qh vjg pw o dgtgf kvg o u $\theta$ 

## **Cisco Unified IP Phone 7942G**

<span id="page-18-0"></span>Vjg hq<br/>nnqykpi hkiwtg kfgpvkhkgu vjg korqtvcpv rctvu qh vjg r<br/>  $\mathbf x$ 

 $\overline{\phantom{0}}$ 

## <span id="page-21-0"></span>**Line and Call Definitions**

Vjg

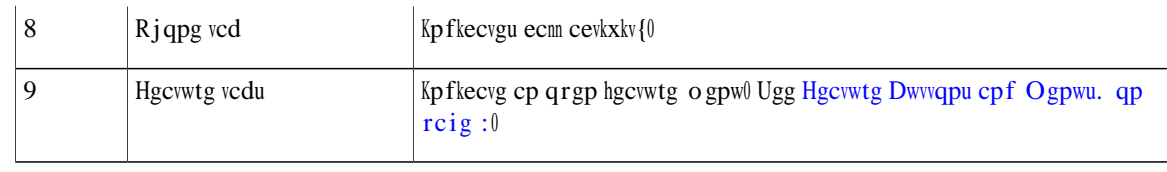

<span id="page-23-0"></span> $\overline{v_{jg}}$ 

 $\blacksquare$ 

# <span id="page-26-0"></span>SIP and SCCP Signaling Protocols

[qwt rjqpg ecp dg eqphkiwtgf vq yqtm ykvj qpg qh vyq ukipcnkpi rtqvqeqnu< UKS

<span id="page-28-0"></span>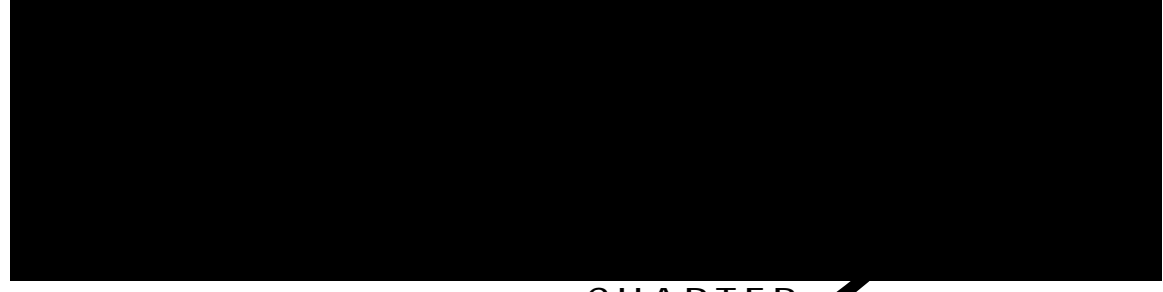

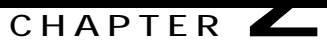

## **Adjust Handset Rest**

Kh {qwt rjqpg ku ycm/oqwpvgf. {qw oc{ pggf vq cflwuv vjg jcpfugv tguv vq gpuwtg vjcv vjg tgegkxgt fqgu pqv unkr qwv qh vjg etcfng0

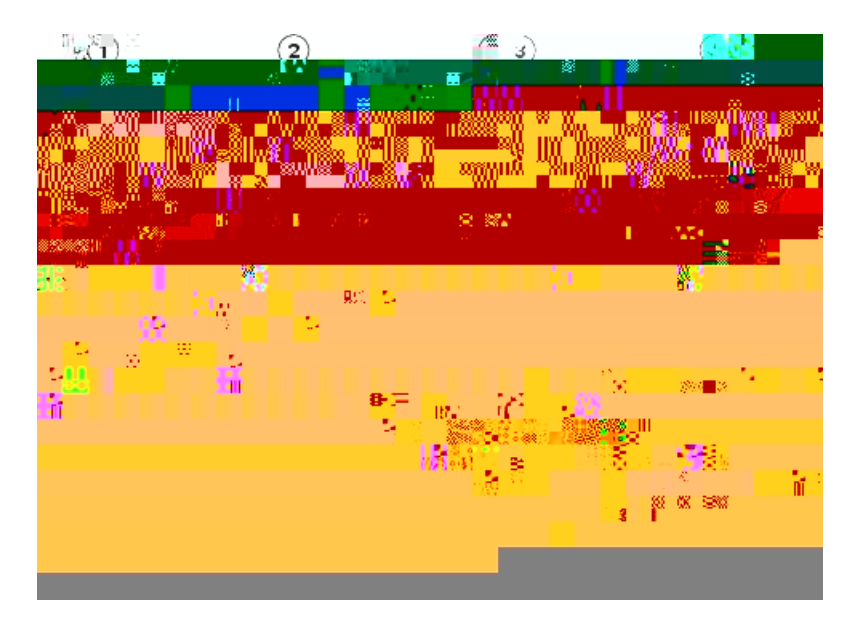

#### **Procedure**

Step 1 Tgoqxg vjg jcpfugv htqo vjg etcfng cpf rwnn vjg rncuvke vcd htqo vjg jcpfugv tguvl

- **Step 2** Tqvcvg U jg
	-

## **Phone Cable Lock**

[qw ecp ugewtg vjg Ekueq Wpkhkgf KR Rjqpg vq c fgumvqr d{ wukpi c ncrvqr ecdng nqem0 Vjg nqem eqppgevu vq  $vjg$  ugewtkv $\{$ 

Ekueq tgeqo ogpfu vjg wug qh iqqf swcnkv{ jgcfugvu vjcv ctg uetggpgf cickpuv wpycp

Tips

· [qw ecp fkcn qp/jqqm. ykvjqwv c fkcn
$\bullet$  Rtguu $\bigcirc$  cpf

**Additional Call Options**

# **Notify When Busy or Ringing Extension Available (CallBack)**

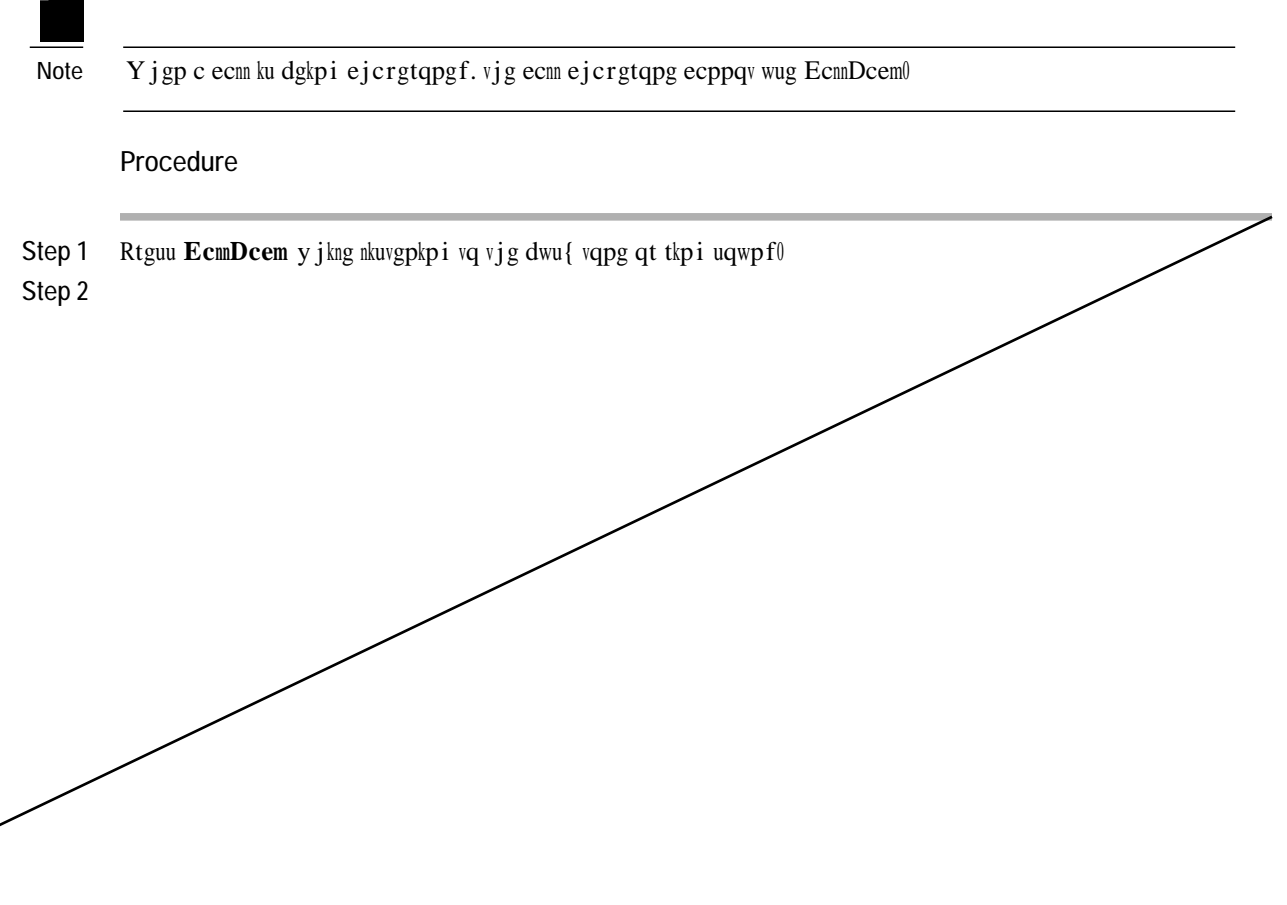

# **Make Call from Mobile Phone Using Mobile Voice Access**

#### **Procedure**

Procedure<br>Step 1 Qdvckp {qwt Oqdkng Xqkeg Ceeguu pwodgt cpf <sup>-</sup> cc <sup>-</sup> c

 $\overline{\phantom{0}}$ 

**Tips**

## **Mute**

Ykvj Owvg gpcdngf. {qw ecp jgct

## **Switch to Call Overview Mode**

## **Talk to Transfer Recipient Before Transferring Call (Consult Transfer)**

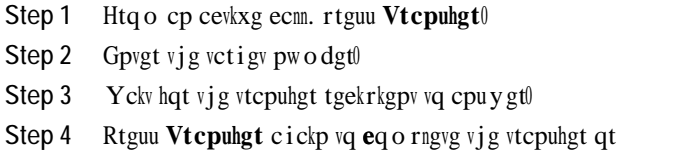

 $\mathcal{L}^{\text{max}}_{\text{max}}$  .

Tips

• Kh { qw htgswgpvn{

## **Create Conference by Barging Call on Shared Line**

- Step 1 Rtguu vjg nkpg dwwqp hqt vjg ujctgf nkpg0
- Step 2 Kp uq o g ecugu.

#### **Join Meet Me Conference**

**Procedure**

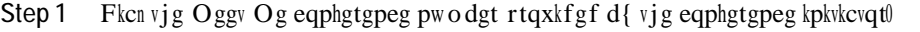

Step 2 Kh {qw jgct c dwu{ vqpg. vjg eqphgtgpeg kpkvkcvqt jcu pqv lqkpgf vjg eqphgtgpeg0 Yckv c okpwvg cpf vjgp vt{  $\{qwt$  ecnn cickp $\emptyset$ 

## **Conference Participants List**

Fwtkpi c uvcpfctf \*cf jqe+ eqphgtgpeg. {qw ecp xkgy c nkuv qh rctvkekrcpvu cpf tg o qxg rctvkekrcpvu0

#### **Control Conference Using Participants List**

Vjg eqphgtgpeg rctvkekrcpvu nkuv. EqphNkuv. fkurnc{u c oczkowo qh 38 rctvkekrcpvu0 Vjqwij wugtu ecp cff cu o cp{ eqphgtgpeg rctvkekrcpvu

**Verify Conference Call Security**

# **Place Intercom Call to Preconfigured Intercom Number**

**Procedure**

Step 1 Rtguu

 $\bullet$  Urggf/fkcn

## **Make Call Using Fast Dial**

- Ecnn Retm<br/><br> $\mathbf W$ ug vj $\mathbf g$ Retm uqhvmg{ vq uvqt<br/>g vj $\mathbf g$ ecnn0

### **Direct, Store, and Retrieve Active Call at Assisted Directed Call Park Number**

**Procedure**

Step 1 Fwtkpi c ecnn. rtguu vjg Cuukuvgf Fktgevgf Ecm Rctm dwwqp fkurnc{kpi cp kfng Nkpg Uvcvwu kpfkecvqt

### **Log In and Out of Hunt Groups**

- Step 1 Vq nqi kpvq c jwpv itqwr. rtguu JNqi qt Jwpv Itqwr0 [qw ctg pqy nqiigf kpvq vjg Jwpv Itqwr0
- Step 2 Vq nqi qwv qh c jwpv itqwr. rtguu JNqi qt Jwpv Itqwr0 [qwt rjqpg uetggp fkurnc{u

Barge, cBarge, and Shared-line Calls

 $[ q w$ 

 $\bullet$ Kh c rjqpg vjcvku wukpi

 $\lceil \mathop{\text{qwt}}$ 

Chvgt vjg rjqpg uvctvu wr cpf vjg XR Nqikp uetggp crrgctu. gpvgt {qwt etgfgpvkcnu dcugf qp vjg eqphkiwtgf cwvjgpvkecvkqp ogvjqf

- . Wugtpc og cpf rcuuyqtf<Gpvgt vjg wugtpc og cpf rcuuyqtf ikxgpd{{qwtu{uvgo cfokpkuvtcvqt0}
- Reuu y qtf epf egtvkhkeevg< Gpvgt vjg reuu y qtf0 [qwt wugtpc og ku fgtkxgf htq o vjg egtvkhkeevg0
- Egtvkhkecvg<Kh vjg rjqpg wugu qpn{cegtvkhkecvg hqt cwvjgpvkecvkqp. {qw fq pqv pggf vq gpvgt cwvjgpvkecvkqp fcvc0 Vjg XR Nqikp uetggp fkurnc{u vjg uvcvwu qh vjg rjqpg cvvg o rvkpi vjg XR eqppgevkqp0

Ykvj vjg cwvjgpvkecvkqp ogvjqfu vjcv tgswktg c rcuuyqtf. wug vjg >> uqhvmg{ vq dcemurceg

Tips

· GO cwvqo cvkecnn{ nqiu {qw
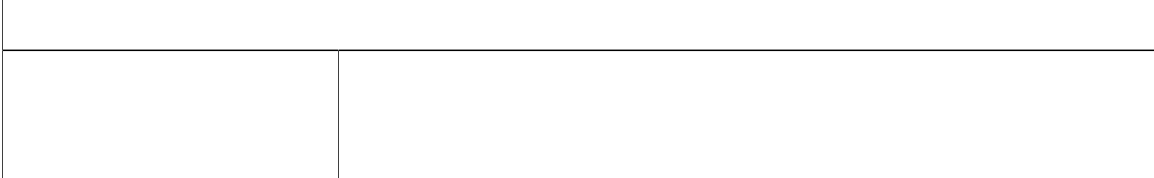

### **Turn Off Mobile Connect from Mobile Phone**

- Step 1 Fkcn {qwt cuukipgf Oqdkng Xqkeg ceeguu pwodgt0
- Step 2 Gpvgt {qwt o qdkng rjqpg pwodgt \*kh tgswguvgf+ cpf RK 0
- **Step 3** 3UHVV WR GLVDEOH 0RELOH &RQQHFW**Step 1TfBTm (Step 1)T0 0 1 170.97 595.375 Tm (TfBTm (Step 1)T0 0 1X00VV)Q170.97 595.370006**

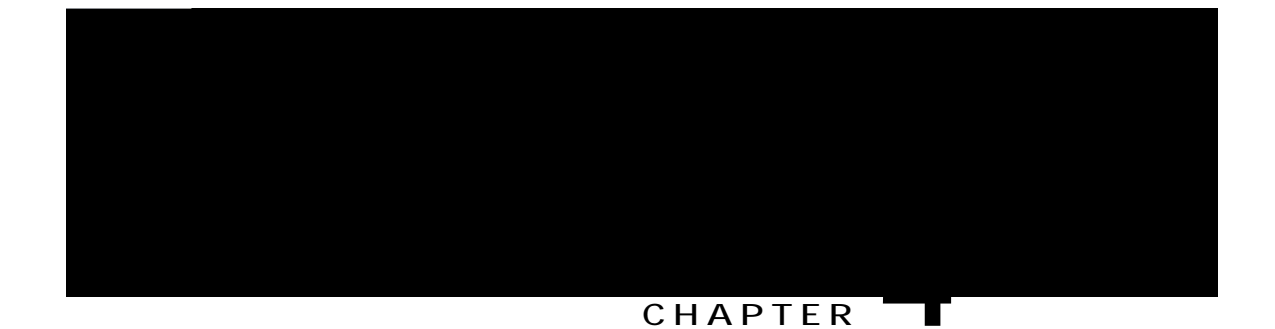

## Headset

[qwt rjqpg uwrrqtvu hqwt/qt ukz/yktg jgcfugv lcemu hqt yktgf jgcfugvu0 Ekueq Wpkhkgf KR Rjqpgu 9;84 I cpf 9;64 I cnuq uwrrqtv yktgnguu jgcfugvul Hqt kphqt o cvkqp cdqwv rwtejcukpi jgcfugvu. ugg Yktgf cpf Yktgnguu J gcfugvu. qp rcig 38

## **Adjust Phone Ringer Volume Level**

Ejgem ykvj {qwtu{uvgo cfokpkuvtcvqt vq ugg kh c okpkowo tkpigt xqnwog ugvwkpi ycu eqphkiwt

## **Phone Screen Customization**

[qw ecp cflwuv vjg ejctcevgtkuvkeu qh {qwt rjqpg uetggp0

#### **Related Topics**

Wugt Qrwkqpu Ygd Reig Cewkqpu. qp reig: 5 Wugt Ugwkpiu qp Ygd. qp rcig; 4

## **Change Phone Screen Contrast**

#### **Procedure**

**Step 1** &KRRVH ! **8VHU 3UHIHUHQFHV** ! **&RQWUDVW**

Step 2 Vq o cmg cflwuvo gpvu.

## **Change Phone Screen Language**

**Procedure**

Step 1 Nqi kp vq {qwt

## CHAPTER U

# **Call Logs and Directories**

- · Ecm Nqiu cpf Fktgevqtkgu Qxgtxkgy. rcig 8;
- <span id="page-84-1"></span><span id="page-84-0"></span>· Ecm Nqiu. rcig O ig

### **View Call Logs**

**Procedure**

**Step 1** Rtguu **M**  $\frac{1}{2}$ 

Step 2 Ejqqug qpg qh vjg hqnnqykpi gpvtkgu<

- $\cdot$  Okuugf Ecm
- Rncegf **Ecnnu**
- Tgegkxgf Ecmu

Gcej nqi uvqtgu wr vq 322 tgeqtfu0

### **Display Single Call Record Details**

#### **Procedure**

**Step 1** Rtguu **1** 50

Step 2 Ejqqug qpg qh vjg hqnnqykpi gpvtkgu<

- Okuugf Ecnnu
- Rncegf Ecmu
- Tgegkxgf Ecnnu

Step 3 Jki jnki jv c ecnn tgeqtf0

**Step 4** 3 Rtguu **Fgycknu** vq

## **Dial from Call Log (While Not on Another Call)**

**Procedure**

**Step 1**

- ${\bf J}$ q<br/>n ${\bf f}$  <br/> Rwvu vjg hktuv ecnn q<br/>p jqnf cpf fkcnu vjg ugeqpf $\emptyset$
- Vtcpuhgt<br/> $\vee$ Vtcpuhgtu vjg h<br/>ktuv rcpu
- Step 3 **I**kijnkijv vjg ecnn tgeqtf vjcv {qw ycpv vq tgfkcn0
- $Step 4$  Rtguu  $GFkv$ **FkcnO**
- Step 5 Rtguu cpf jqnf vjg uvct \*, + mg{ hqt

**Dial from Corporate Directory (While on Another Call)**

## **Access Personal Directory (for PAB and Fast Dial Codes)**

### **Assign Fast Dial Code to PAB Entry**

### **Procedure**

**53tep 22** Step 1 Ugcte j hqt c RCD gpvt {0

**Step 2** +LJKOLJKW6O6FK2 **4tep 2** +LJKOLJKW

### **Delete Fast Dial Code**

### **Procedure**

Step 1 Ugctej hqt c Hcuv Fkcn eqfg0

Step 2 Jkijnkijv vjg nkuwkpi {qw ycpv cpf rtguu

 $\overline{\phantom{a}}$ 

T

 **Cisco Unified IP Phone 7941G, 7941G-GE, 7942G, 7961G, 7961G-GE, and 7962 User Guide for Cisco Unified Communications Manager 9.0 (SCCP and SIP)**

<span id="page-98-0"></span>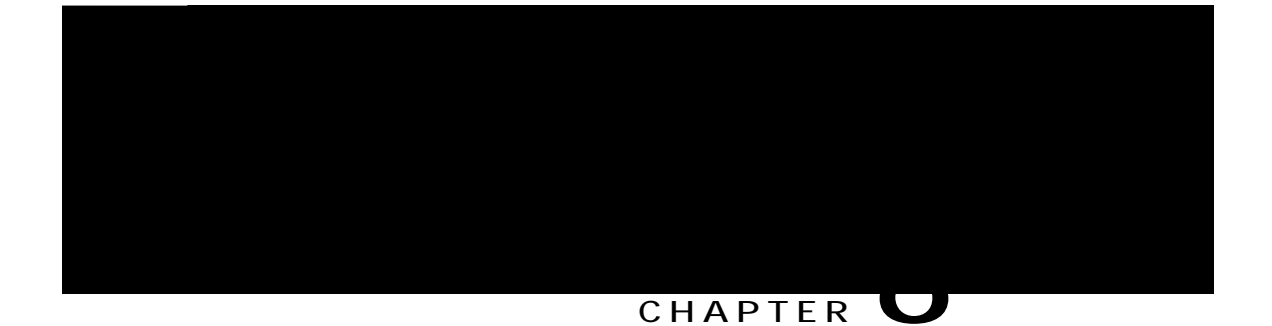

Procedure

Step 1 Qdvckp vjg Wugt

## **Personal Directory on Web**

 $Vjg$ 

### **Edit Personal Address Book Entry**

### **Assign Fast-Dial Code to Personal Directory Entry**

### **Search for Fast Dial Entry**

#### **Procedure**

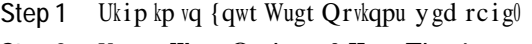

- Step 2 Ugngev Wugt Qrvkqpu @ Hcuv Fkcnu0
- Step 3 Urgekh { ugctej kphqt o cvkqp cpf ugngev  $Hkpf$  0

### **Edit Fast-Dial Phone Number**

#### **Procedure**

- Step 1 Ukip kp vq {qwt Wugt Qrvkqpu ygd rcig0
- Step 2 Ugngev Wugt Qrvkqpu @ Hcuv Fkcnu0
- Step 3 Ugctej hqt vjg Hcuv Fkcn gpvt{ vjcv {qw ycpv vq gfkv0
- **Step 4** Ugngev c eq o rqpgpv qh vjg gpvt $\{0\}$
- Step 5 Ejcpig vjg rjqpg pwodgt0
- Step 6 Ugngev Ucxg0

### **Delete Fast Dial Personal Address Book Entry**

- Step 1 Ukip kp vq {qwt Wugt Qrvkqpu ygd rcig0
- Step 2 Ugctej hqt c Hcuv fkcn gpvt {0}
- Step 3 Ugngev qpg qt o qtg gpvtkgul
- **Step 4** 6 Gyggevpw o dawarewood and the step of the step of the step of the step of the step of the step of the step of the step of the step of the step of the step of the step of the step of the step of the step of the s

## **Address Book Synchronization Tool**

[qw ecp wug vjg Cfftguu Dqqm U{pejtqpk|cwkqp Vqqn \*VCDU{pej+vq u{pejtqpk|g {qwt gzkuwkpi Oketquqhv Ykpfqyu Cfftguu Dqqm \*kh crrnkecdng+ ykvj

**Subscribe to Service**

<span id="page-107-0"></span>**Change Service Name**
## **Change Browser Password**

**Procedure**

<span id="page-108-0"></span>Step 1 Ukip kp vq {qwt Wugt Qrvkqpu ygd rcigu0 **Step 2**

### <span id="page-109-1"></span>**Change Phone Display Language**

#### **Procedure**

Step 1 Ukip kp vq {qwt Wugt Qrvkqpu ygd rcig0

Step 2 Ugngev Wugt Qrvkqpu @ Fgxkeg0

Step 3 Ugngev cp kvg o htq o vjg Wugt Nqecng ftqr/fqyp nkuv0

Step 4 Ugngev **Ucxg**0

## <span id="page-109-0"></span>**Line Settings on Web**

Nkpg ugwkpiu chhgev c urgekhke rjqpg nkpg \*fktgevqt{ pwodgt+ qp {qwt rjqpg0 Nkpg ugwkpiu ecp kpenwfg

## **Change Voice Message Indicator Setting Per Line**

### **Procedure**

- Step 1 Qp {qwt Wugt Qrwkqpu ygd rcig. ugngev Wugt Qrwkqpu @ Fgxkeg0
- Step 2 Ugngev c rjqpg htqo vjg cog ftqr/fqyp ogpw0
- Step 3 Ugngev Nkpg Ugvvkpiu0
- Step 4  $^*$ Qrwkqpcn+ Kh {qw jcxg o qtg vjcp qpg fktgevqti

## **Edit Line Text Label for Phone Display**

### **Procedure**

- Step 1 Qp {qwt Wugt Qrwkqpu ygd rcig. ugngev Wugt Qrwkqpu @ Fgxkeg0
- Step 2 Ugngev c rjqpg htqo vjg cog ft**q**r/fqyp **ogpw**0
- Step 3 Ugngev **Nkpg Ugvvkpiu**0
- Step 4 Kh {qw jcxg oqtg vjcp qpg fktgevqt{ pwodgt \*nkpg+ cuukipgf vq {qwt rjqpg. ugngevc

**Step 10** Vq cff vjku

Step 5 Ugngev { qwt tg o qvg f guvkpcvkqp r tqhkng htq o vjg f tq r/f q y p nkuv

 $\bullet$  Fq pqv

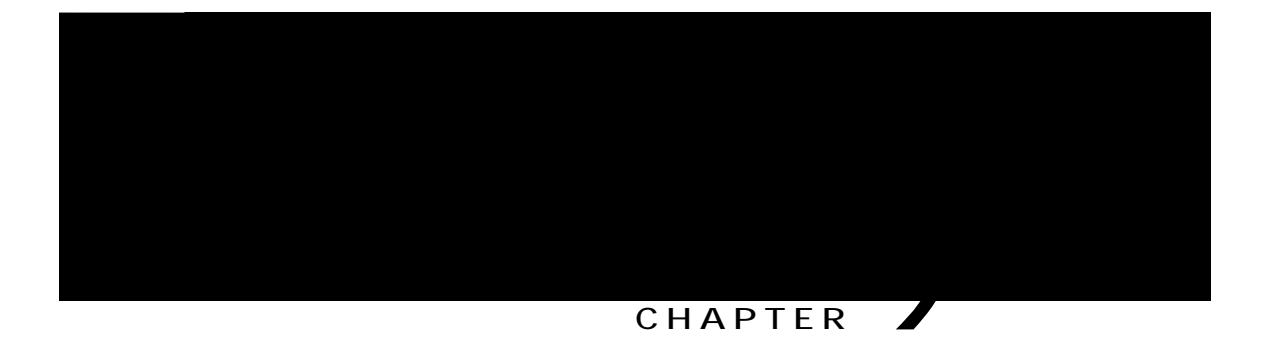

# **Additional Options**

 $[\,q$ wt u $\{$ uvg o cfokpkuvtcvqt ecp eqphkiwtg $\{q$ wt rjqpg vq wug urgekhke dwwqp cpfuqhvmg $\{$  vg o rncvgu cnqpi

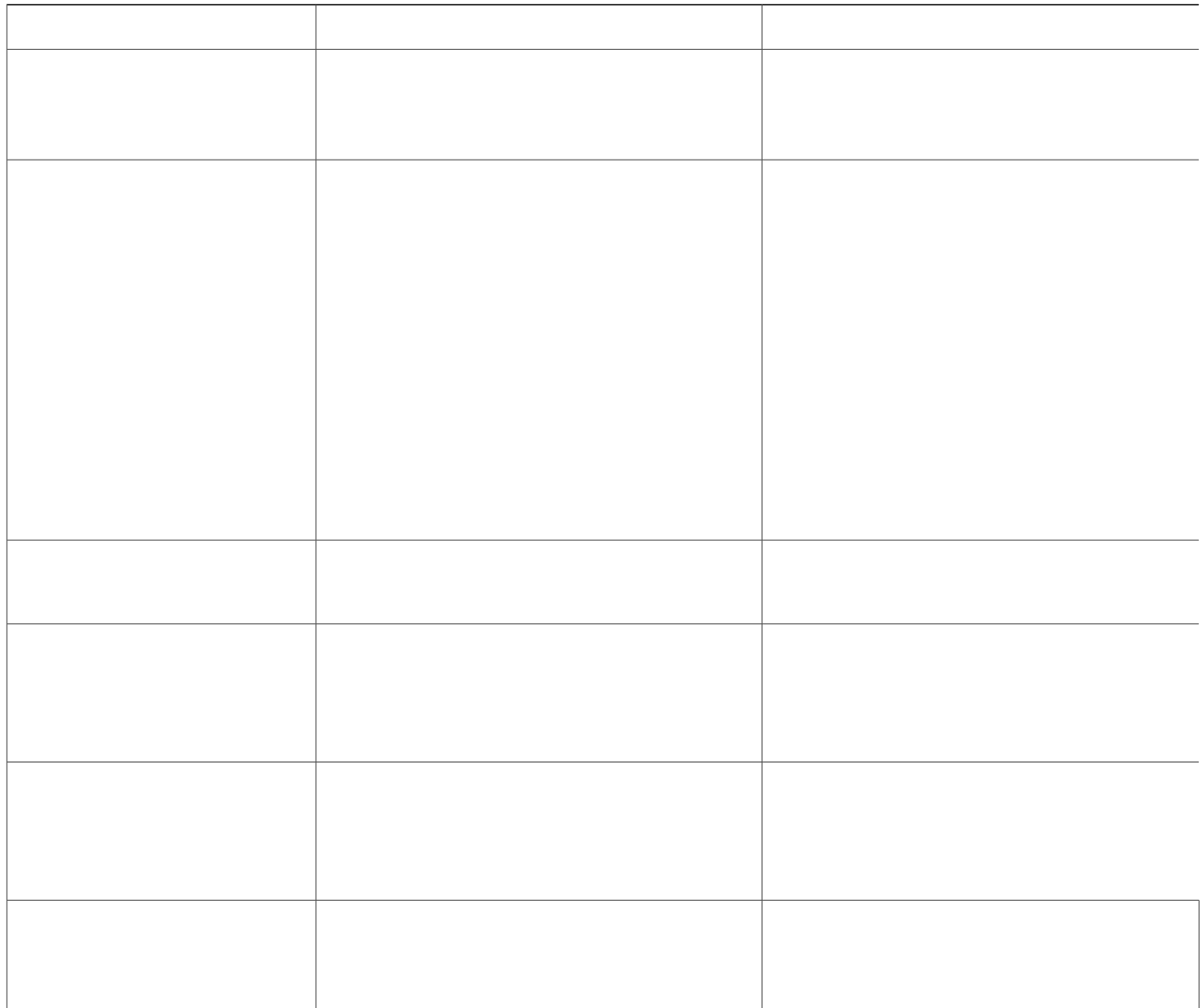

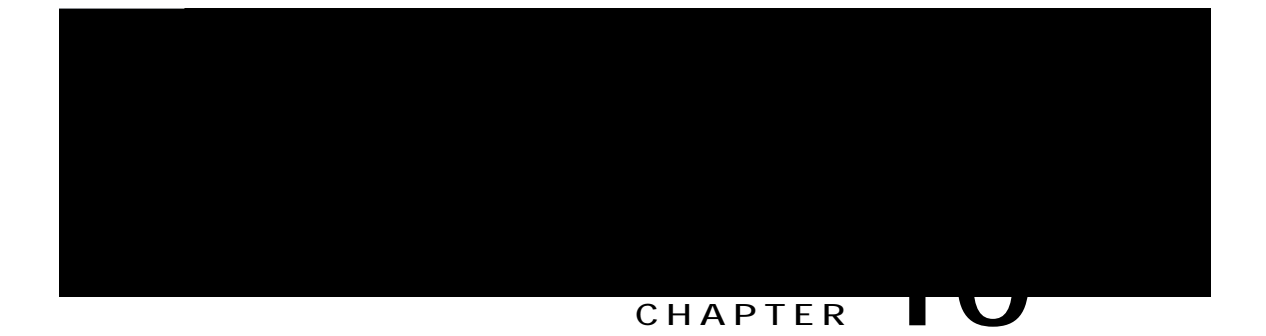

 $\bullet$  Ejcpig vjg vkog/qh/fc{ tguvtkevkqpu vjcv rtgxgpv {qw htqo wukpi uqog hgcvwtgu fwtkpi egtvckp i

**Solution** Dctig kpvq vjg ecnn cickp0

## **Cannot Access Settings Menu**

#### **Problem**

Vjg Ugwkpiu dwwqp ku wptgurqpukxg0

**Cause**

[qwt u{uvgo cf okpkuvtcvqt oc{ jcxg fkucdngf  $\leq$   $\heartsuit$  qp {qwt rjqpg0

#### **Solution**

Eqpvcev {qwt u{uvg o cf okpkuvtcvqt0

## **Security Error Message**

**Problem**

 $[qwt r>jqpg fkurnc{u Uæ' | \tilde{a}} \leftrightarrow ] E\tilde{a}\tilde{a} \sim \tilde{a}0$ 

**Cause**

[qwt rjqpg hkto yctg jcu kfgpvkhkgf [[[

**Phone Screen Is Too Light or Too Dark (Cisco Unified IP Phones 7962G and 7942G)**

> **Problem** Vjg rjqpg

# <span id="page-123-0"></span>**Quality Reporting Tool**

 $[$ qwt u{uvgo cfokpkuvtcvqt oc{eqphkiwtg{qwtrjqpgykvjvjgSwcnkv{TgrqtvkpiVqqn \*STV+vq vtqwdngujqqv rgthqt o cpeg rtqdng o u0 [qw ecp

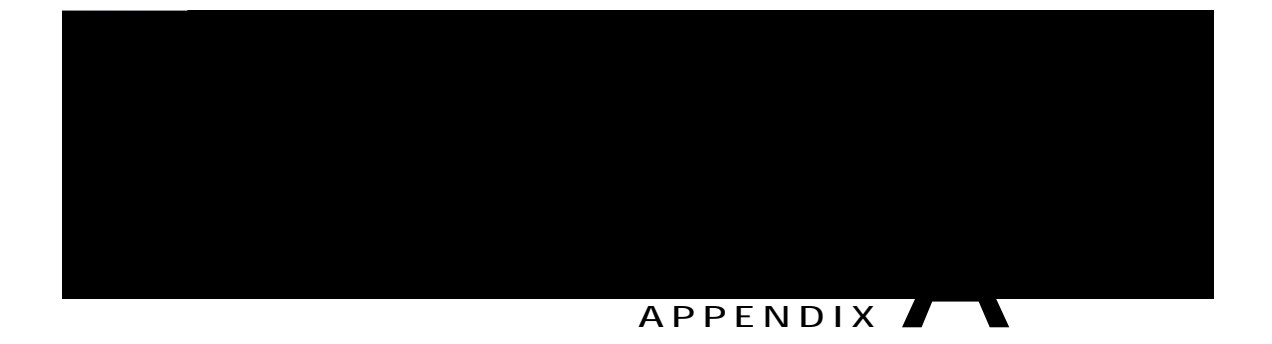

 $\mathbf{i}$ 

# Warranty

• Ekueq Qpg/[gct Nkokvgf Jctfyctg Ycttcpv{ Vgtou. rcig 32;

<span id="page-124-0"></span>Cisco One-Year Limited Hardware Warranty Terms

T

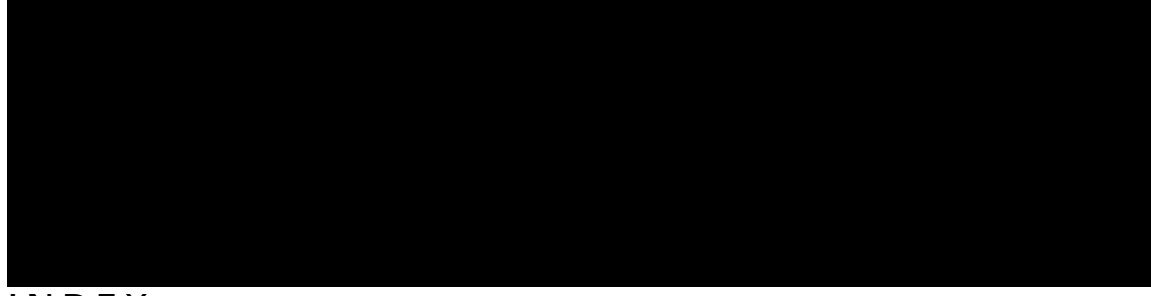

**INDEX** 

 $\boldsymbol{\mathsf{A}}$ 

 $Cddt g$ xkcvg $f$ 

ecnnu \**eqpvkpwgf*+ tgrqtvkpi rtqdngou ykvj <mark>[108](#page-123-0)</mark> ugewtg [51](#page-66-0) uvqtkpi cpf

Hcuv Fkcn 88 ugctej 88 hcuv fkcn eqfgu 87<br>cuuki p vq Rgtuqpcn Fktgevqt{ 87

 $\emph{rk}$ pgu  $\emph{*}eqp$ v<br/> $\emph{k}p$ wg<br> $\emph{f}$  + dwwqpu [3](#page-18-0) fguetkrwkqp cpf pwodgt qh uwrrqtvgf ecnnu [6](#page-21-0) keqpu cpf ecnn uvcvgu [6](#page-21-1) tkpi rcwgtpu hqt [94](#page-109-0) tkpi vqpgu hqt [65](#page-80-0) ujctgf [48](#page-63-0) vgzv ncdgn hqt [94](#page-109-0) wukpi DNH [50](#page-65-0) xkgykpi [7](#page-22-0) xqkeg oguucig kpfkecvqt ugwkpi hqt [94](#page-109-0)  $nqecng$  **[93,](#page-108-0) [94](#page-109-1)**  $ej$ cpig hqt wugt qrwkqpu ygd rcigu [93](#page-108-0) ejcpig rjqpg fkurnc{ [94](#page-109-1) nqi kp cpf qwv. Ugg ukip kp cpf qwv  $nq$ i ikpi

<span id="page-130-0"></span>RK 92 ejcpikpi 92 rnceg ecnn

 $\text{vcdu}$  7 qp rjqpg uetggp 7<br>VcdU{pej 89

 $\mathsf T$